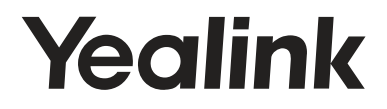

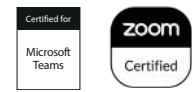

# **ビデオコラボレーションバー MeetingBar A30**

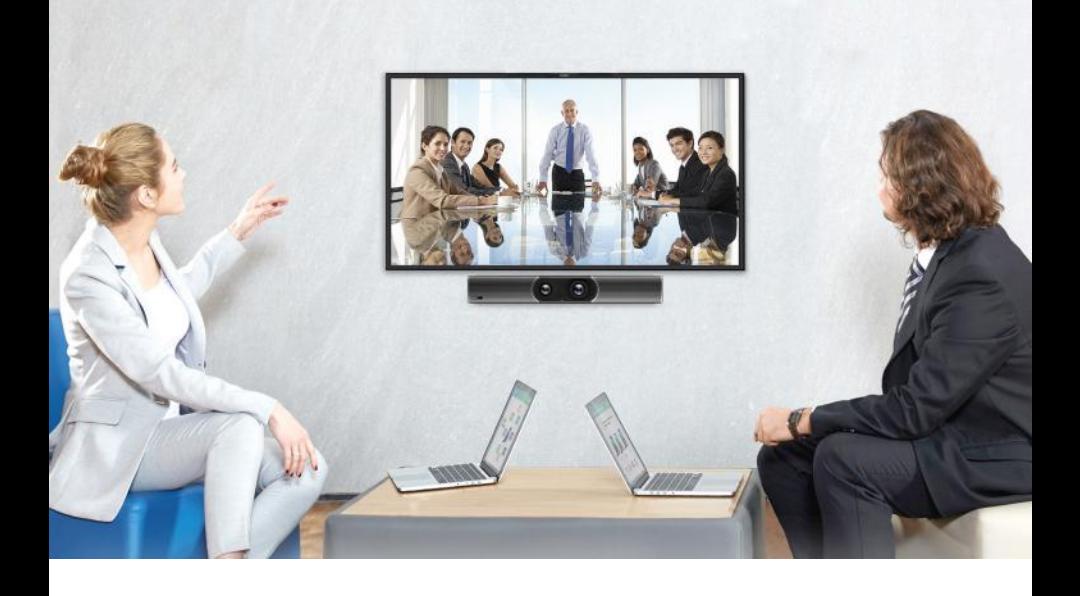

**クイックスタートガイド (V1.2)**

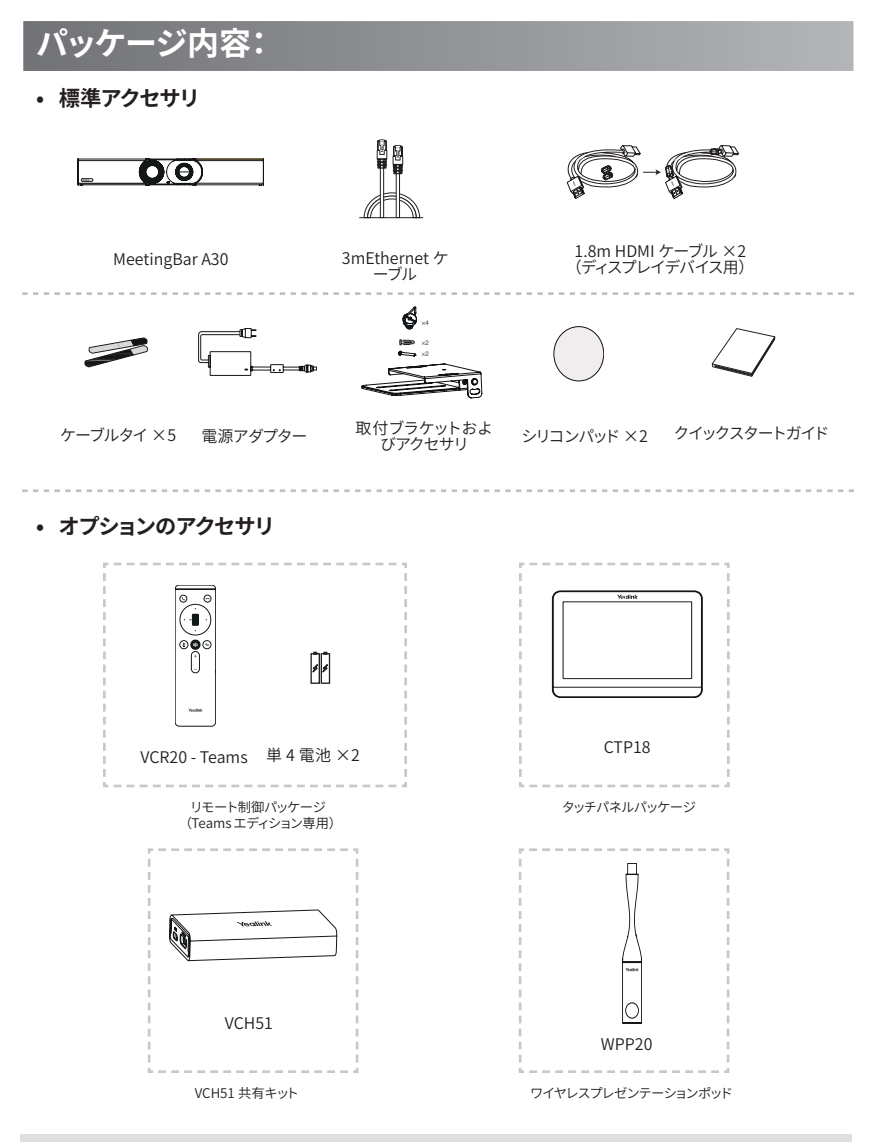

注記:

- Yealink が提供または承認するアクセサリの使用が推奨されます。サポートされていないサードパーティ製アクセサリを 使うと、パフォーマンスが低下する可能性があります。
- エンドポイントの充電には、Yealink 純正アダプタ (48V/0.7A) のみを使用してください。サードパーティ製のアダプタを 使用すると、エンドポイントが損傷する可能性があります。
- 電磁干渉を防ぐために、HDMI ケーブルにマグネットリングを取り付けてください。

## **保護シェルを取り外します**

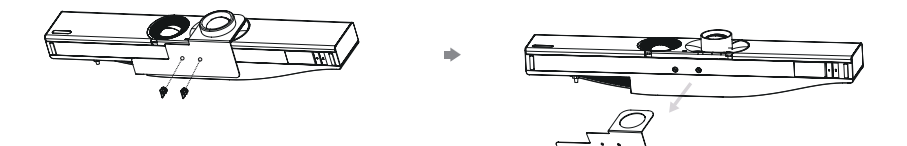

# **エンドポイントの取付**

**• 壁掛け**

**A30 ポジション**

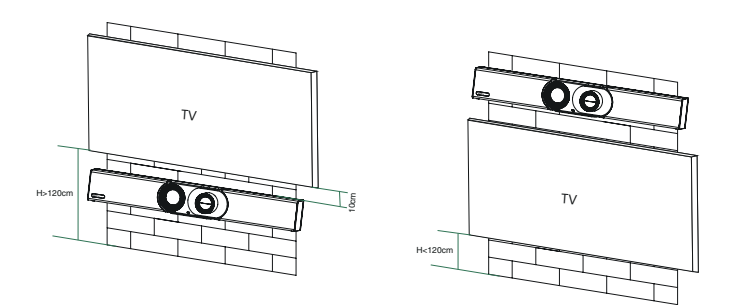

#### **ウォールマウント**

ブラケットを使用して、エンドポイントを壁に取り付けます。取り付け高さはカメラの視 界に影響します。推奨高は地上 1.1m です。

**ステップ 1: 取付ブラケットを組み立てる**

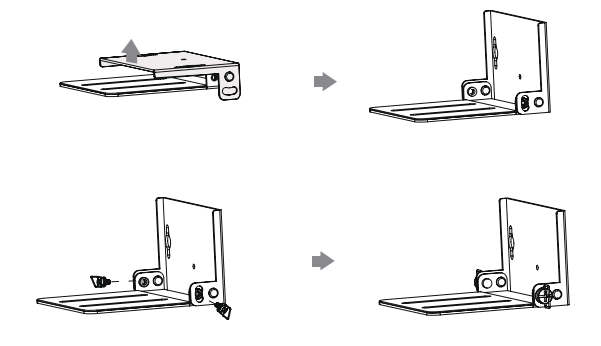

## **ステップ 2: A30 を壁に取り付ける**

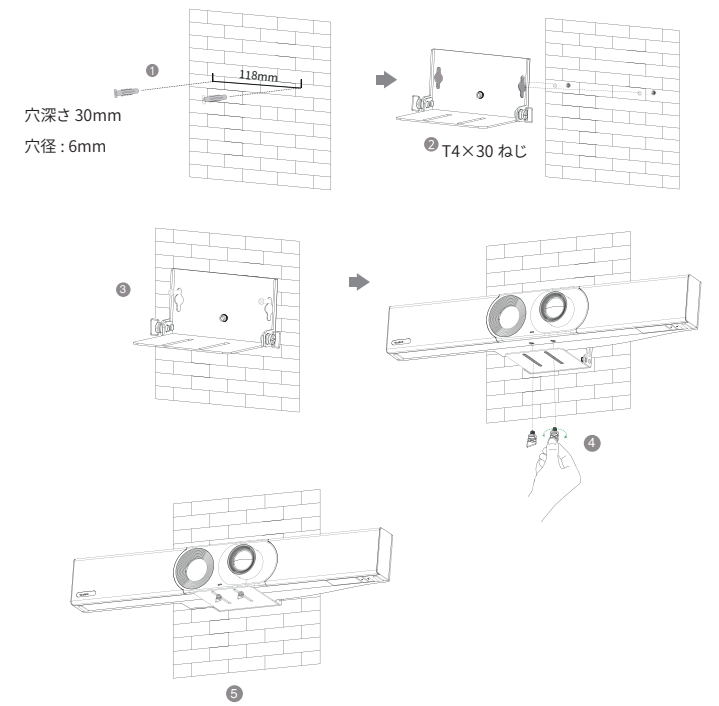

**• Yealink TV 取付ブラケットの使用**

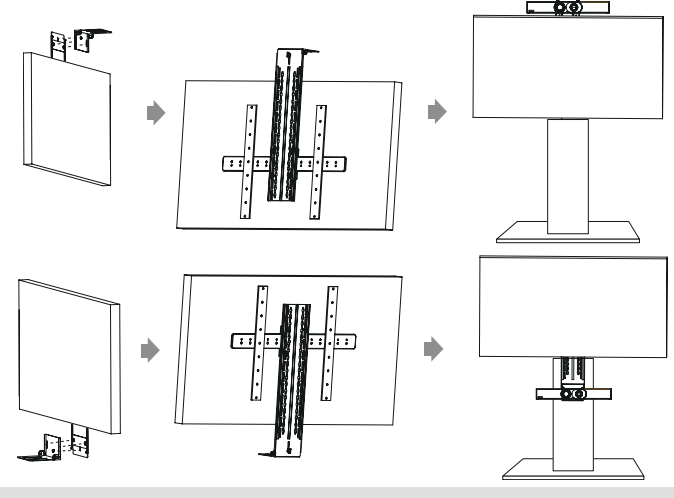

注記:TV スタンドは別途購入してください。

**• TV スタンドカートプラットフォームを置く**

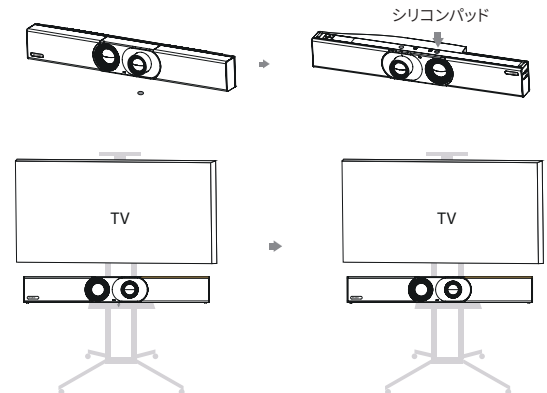

**• 机に置く**

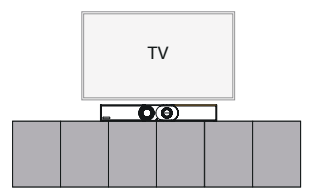

# **カメラチルトの調整**

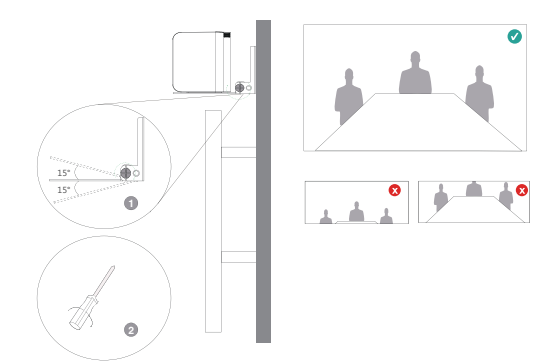

## **エンドポイント接続**

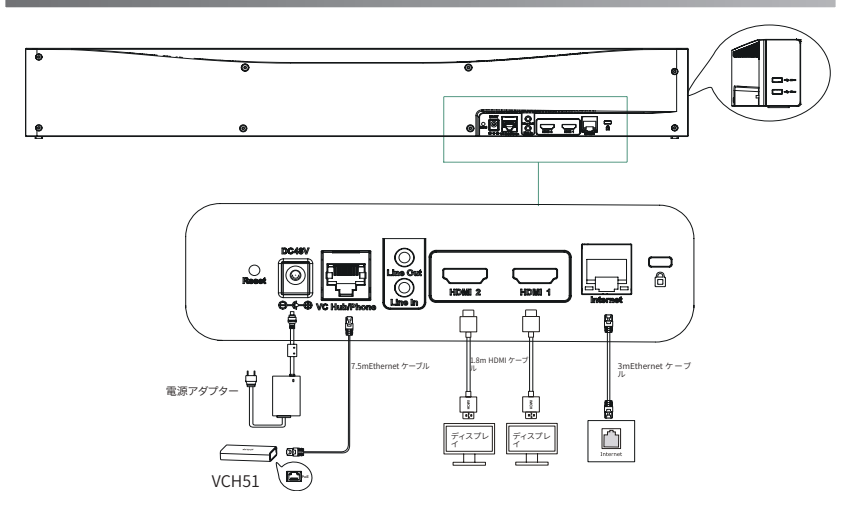

#### 注記:

- 1 枚のディスプレイのみを使用する場合は、HDMI 1 ポートに接続してください。
- タッチディスプレイデバイスを接続すると、リモコンまたはタッチコントロールで A30 を操作できます。
- 非タッチディスプレイデバイスを接続する場合、リモコン、マウスまたは CTP18 のみを使用できます。
- リモート制御がない場合は、Teams バージョンへのサインイン時にマウスを使用してください。

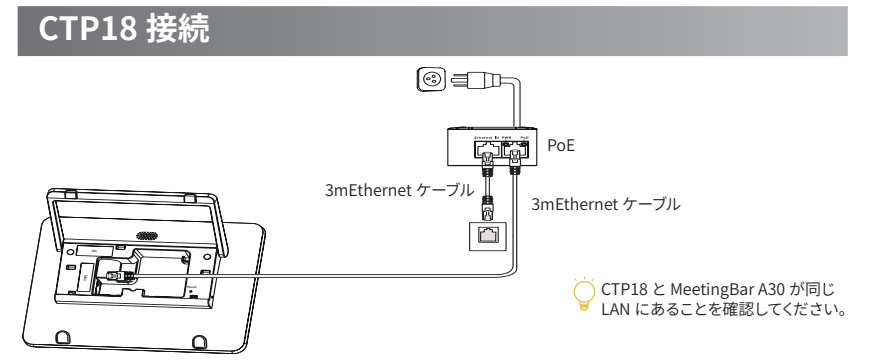

### **CTP18 を A30-Teams に同期します :**

CTP18 とエンドポイントの両方で同じ Microsoft アカウントにサインインし、画面のプロ ンプトに従って PIN コードを入力すると、システムが CTP18 と自動的にペアリングされます。

## **CTP18 を A30-Zoom に同期します :**

CTP18 に A30 の IP アドレスを入力すると、システムは自動的に CTP18 とペアリングさ れます。

# **Need more help?**

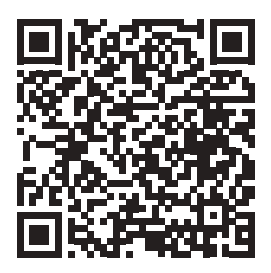

## Yealink Documentation & Video

**About Yealink**

Yealink(株式コード : 300628) は、クラス最高の品質、革新的なテクノロジー、ユーザーフレンドリーなエクスペリエンスを実現する、ビテオ会議、昔声通信、コラボレーションソ<br>リューションに特化したグローバルブランドです。140 以上の国と地域で有数の優れたプロバイダーである Yealink は、SIP 電話機の出荷数の世界マーケットシェアで No.1 に<br>ランクインしました(Global IP Desktop Phone Gr

#### **技術サポート**

ファームウェアのダウンロード、製品ドキュメント、FAQ などについては、Yealink WIKI(http://support.yealink.com/) にアクセスしてください。より良いサービスのために、 Yealink チケットシステム (https://ticket.yealink.com) を使用してすべての技術的な問題を送信することを強くおすすめします。

YEALINK(XIAMEN) NETWORK TECHNOLOGY CO.,LTD. Web: www.yealink.com Copyright©2021 YEALINK(XIAMEN) NETWORK TECHNOLOGY CO.,LTD.All rights reserved.